**PROGRAMMATION DU BOÎTIER D'ALLUMAGE PAR ORDIN AR ORDINATEUR**

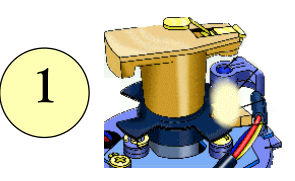

# *Lancement du logiciel*

### **Sous Windows 3.11 ou version inférieure.**

Allumer votre ordinateur puis lancer Windows.

Mettre la disquette dans lecteur A:

Cliquer sur le menu Fichier situé sous le bandeau Gestionnaire de Programme.

Dans le menu Fichier, sélectionner la commande Exécuter en cliquant une fois dessus. Une boîte

### de dialogue apparaît.

Dans le cadre situé sous Ligne de commande, taper la ligne suivante: a:allumage

Cliquez sur OK

### **Sous Windows 95 ou version supérieure.**

Allumer votre ordinateur puis lancer Windows.

Mettre la disquette dans lecteur A:

Cliquer sur le menu Démarrer situé dans le coin inférieur gauche de l'écran.

Dans le menu Démarrer, sélectionner la commande Exécuter en cliquant une fois dessus. Une boîte de dialogue apparaît.

Dans le cadre situé sous Ligne de commande, tapez la ligne suivante: a:allumage Cliquez sur OK.

# *Présentation du logiciel*

Après avoir tapé la commande a:allumage, le tableau de programmation ci-dessous doit apparaître à l'écran.

Durant le chargement du programme quelques messages d'erreur concernant la liaison série peuvent s'afficher. Fermer ces fenêtres jusqu'à l'apparition du tableau.

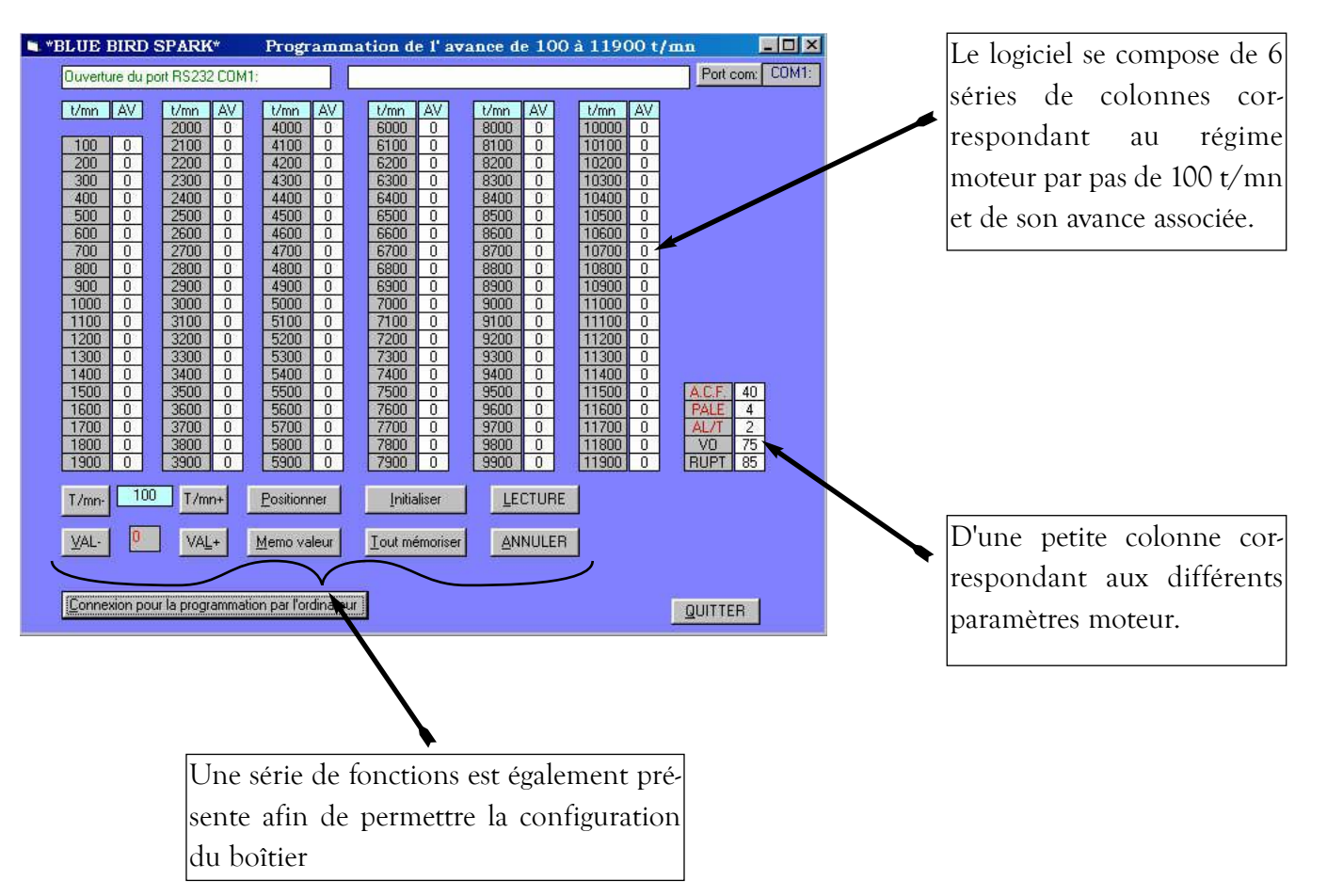

### **PROGRAMMATION DU BOÎTIER D'ALLUMAGE PAR ORDINATEUR**

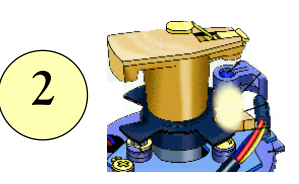

#### *Détail de chacune des fonctions* **Port com :** Permet la configuration du port série afin d'établir la Visualisation de la configuration **T/mn- T/mn+ :** liaison boîtier-ordinateur. en cours du port série. Change la valeur du régime située entre celles-ci. Vous pouvez éga-**\*BLUE BIRD SPAMK\*** Programmation de l'avance de 100 à 11900 t/mn  $\Box$ lement afficher Port com: COM1: Duverture du port RS232 COM1: directement le t/mn AV Vmn AV t/mn régime ou les  $\frac{0}{0}$  $4000$  $\overline{0}$  $10000$ 4100 1010 4200 paramètres  $\frac{0}{0}$  $4400$ moteur de la **461** petite colonne en cliquant sur la case blanche **LECTURE :** correspondante. Permet de vérifier les valeurs  $\begin{array}{c} 0 \\ 0 \end{array}$ enregistrées **VAL - VAL+ :**  $\boxed{100}$  T/mn+  $T/mn$ Positionner Initialiser LECTURE dans le calculachange la valeur VAL-VAL+ **Memo valeur** I out m ANNULER **Driser** teur. située entre ceux-ci. mmation par I promateur nexion pour la prog **QUITTER** Vous pouvez également afficher **QUITTER :** directement la Permet de sorvaleur au clavier tir du logiciel. en surlignant directement la **ANNULER :** case. permet de stopper l'enre-**Memo valeur : Positionner :** gistrement "Memo valeur"per-Cette touche place dans le vers le boîtier met d'enregistrer les tableau la valeur affichée dans la de la fonction valeurs Avance ou case VAL . "Tout mémoparamètres moteur Ainsi, si vous désirez insérer la riser". dans le calculateur valeur 5° à 2800 tr/min, vous et de l'afficher dans **Initialiser :** affichez 2800 dans le cadre le tableau. Cette fonction **Tout mémoriser :** T/mn et 5 dans le cadre VAL Cette fonction n'eninitialise toutes les Enregistre toutes puis vous cliquez sur registre qu'une seule valeurs des colonles valeurs du Positionner. valeur, pour des nes "AV" à la tableau dans le Attention, la valeur ainsi affichée réglages ponctuels. valeur affichée calculateur. n'est pas enregistrée dans le caldans la case "VAL". culateur.

### **PROGRAMMATION DU BOÎTIER D'ALLUMAGE PAR ORDINATEUR**

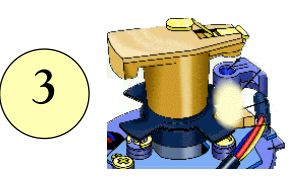

# *Programmation du boîtier*

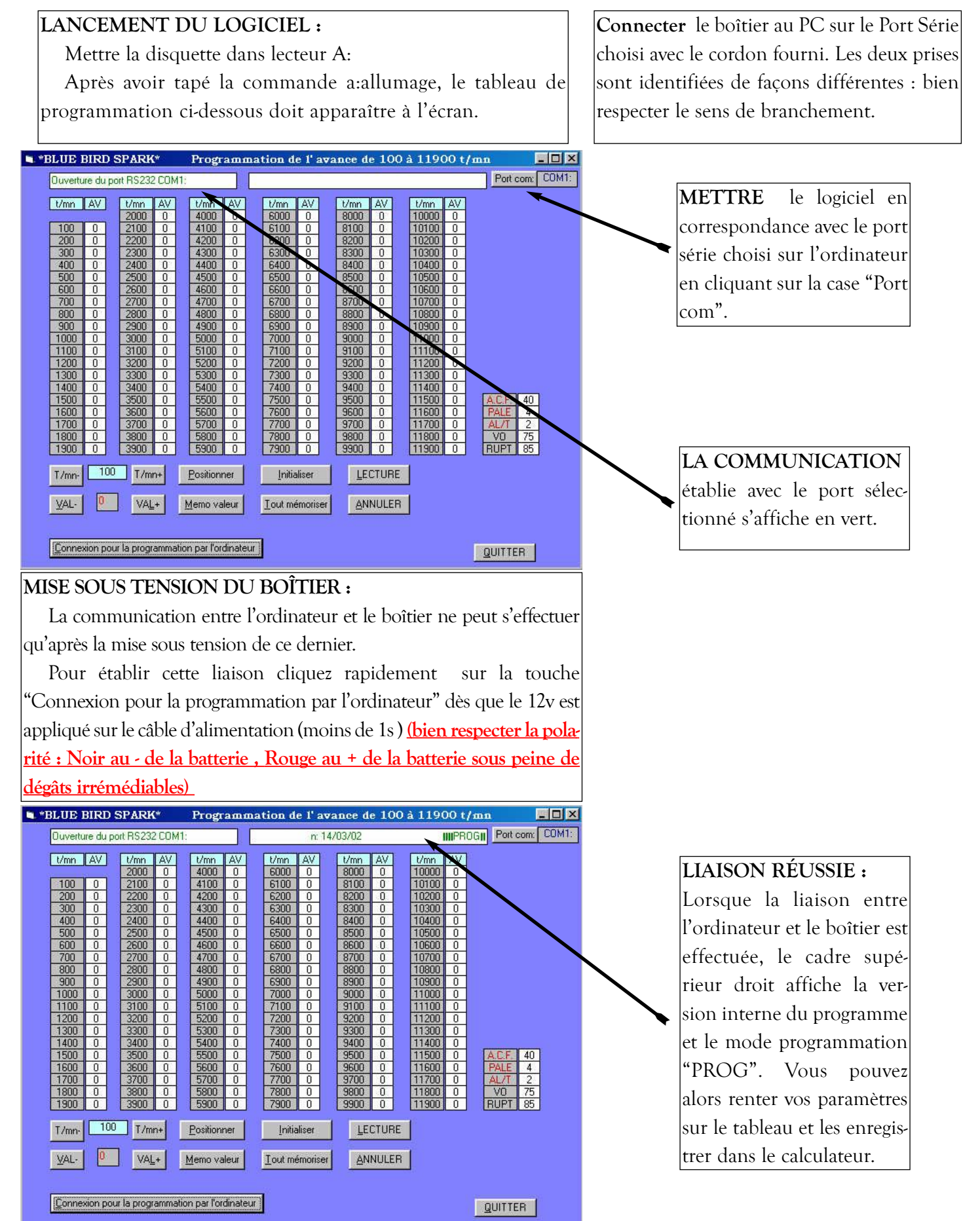

### **PROGRAMMATION DU BOÎTIER D'ALLUMAGE PAR ORDIN AR ORDINATEUR**

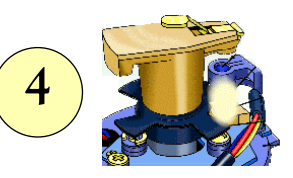

## *Comment rentrer, modifier et vérifier ses paramètres*

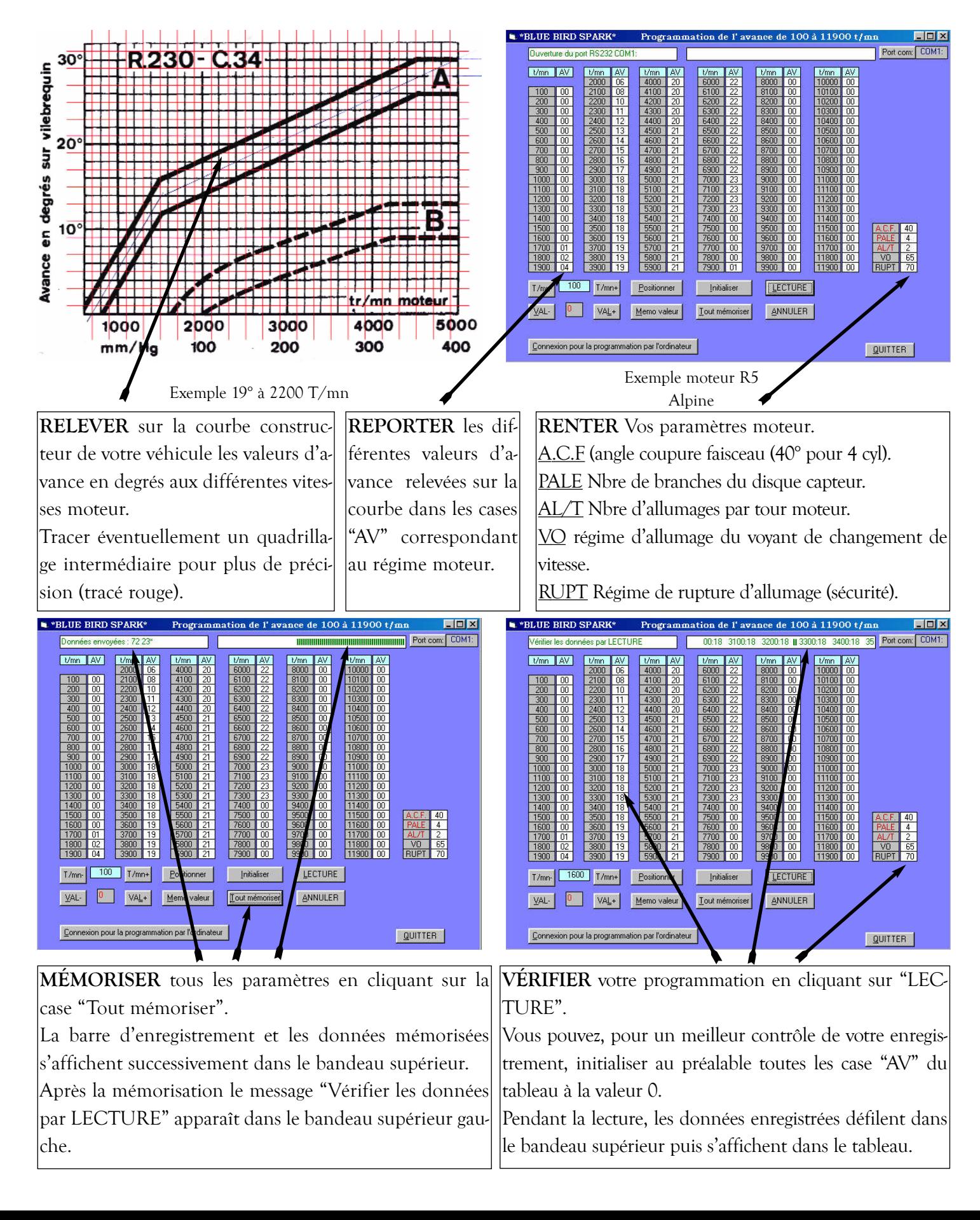

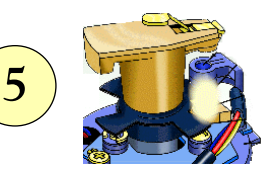

### *Comment rentrer, modifier et vérifier ses paramètres*

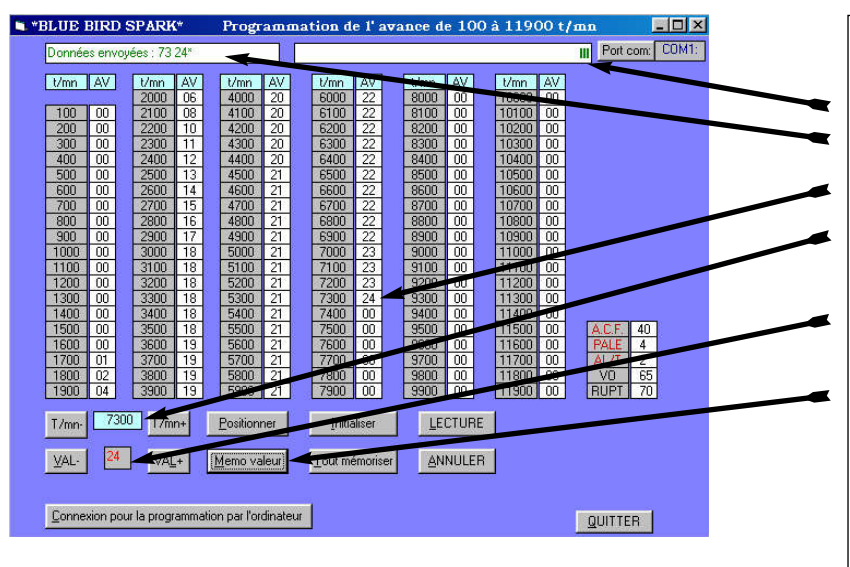

**MODIFICATION** des paramètres mémorisés. Après la lecture de vos données vous pouvez modifier un ou plusieurs paramètres de votre courbe d'avance ou de vos caractéristiques moteur .

Ainsi, dans l'exemple ci-contre, si vous désirez insérer la valeur 24° à 7300 tr/min, vous affichez 7300 dans le cadre T/mn (au clavier ou en cliquant dans la case "AV" correspondante) et 24 dans le cadre VAL puis vous cliquez sur "Memo valeur". La barre d'enregistrement et le paramètre mémorisé s'affichent dans le bandeau supérieur.

**CARACTÉRISTIQUES** du système d'allumage à avance électronique programmable pour allumeur.

Le signal d'allumage est obtenu par un rayon infrarouge (émis par la cellule), que l'on coupe à l'aide du disque cranté monté sur l'axe de l'allumeur. Ce signal de base est ensuite traité par le boîtier qui commandera le circuit primaire de bobine. Ce principe permet d'éliminer la totalité des pannes dues aux éléments mécaniques d'un système d'allumage à rupteur.

Les résultats sont sans comparaison :

- plus de rebond limitant le régime
- plus de variation de l'angle de came
- plus de décalage entre les allumages
- plus d'usure
- plus de déréglages
- plus d'oxydation
- plus de vibrations dues aux cames

- plus de pannes dues à l'humidité, etc.

#### **Les possibilités du boîtier :**

*Le boîtier possède deux étages principaux :*

- un étage traitant le signal de base de la cellule

- un étage amplifiant ce signal.

#### *1) Le traitement du signal :*

Système électronique à haute vitesse de détection et réponse ultra rapide.

Cet étage du boîtier gère :

- l'angle de came (fonction du nombre de cylindres à traiter) "A.C.F."
- le point d'allumage, calculé tous les tours moteurs
- le régime maximum d'utilisation (coupure d'allumage) "RUPT"
- l'allumage d'un témoin à un régime donné. "VO"

#### *2) l'amplification :*

Le signal est amplifié après son traitement, et permet le montage d'une

#### bobine standard.

Les performances du transistor de puissance permettent des tensions jusqu'à 16 V et l'utilisation de bobines conventionnelles, dont la résistance primaire peut descendre jusqu'à 1 ohm.

#### **La programmation :**

#### *Sont programmables :*

- le nombre de signaux, suivant le nombre de cylindres
- l'angle de came, suivant le nombre de cylindres
- le point d'allumage, de 500 à 12 000 tr/mn, par pas de 100 tr/mn de
- 0 à 35 ° (le calage initial permettant un angle plus grand encore).
- le régime maxi d'utilisation, entre 500 et 12 000 tr/mn

- le régime d'allumage du témoin lumineux, de 500 à 12 000 tr/mn. Ces données sont sauvegardées "Tout Mémoriser" ou Mémo valeur" dans une EEPROM.

- Cette programmation est effectuée par notre atelier, mais peut être faite par soi même à l'aide d'un ordinateur portable ou de bureau (l'alimentation du boîtier peut se faire avec un accus cadmium de 9V en respectant la polarité).

#### *3) Mise en garde :*

- Toute erreur risque d'endommager votre boîtier de façon irrémédiable. Vérifiez plusieurs fois vos branchements avant la mise sous tension.

- Le système d'allumage à avance électronique programmable pour allumeur permet d'affiner et de donner au moteur son rendement optimal.

- Son utilisation (limites inacceptables, moteur en mauvais état, etc...) ne saurait mettre en cause le fabricant.